# ARTICLE TEMPLATE

# Taylor & Francis LAT<sub>EX</sub> template for authors (Interact layout  $+$  NLM reference style)

# A. N. Author<sup>a</sup> and John Smith<sup>b</sup>

<sup>a</sup>Taylor & Francis, 4 Park Square, Milton Park, Abingdon, UK; <sup>b</sup>Institut für Informatik, Albert-Ludwigs-Universität, Freiburg, Germany

#### ARTICLE HISTORY

Compiled August 8, 2017

#### ABSTRACT

This template is for authors who are preparing a manuscript for a Taylor & Francis journal using the LATEX document preparation system and the interact class file, which is available via selected journals' home pages on the Taylor & Francis website.

#### KEYWORDS

Sections; lists; figures; tables; mathematics; fonts; references; appendices

#### 1. Introduction

In order to assist authors in the process of preparing a manuscript for a journal, the Taylor & Francis 'Interact' layout style has been implemented as a  $\mathbb{I}AT_{\mathbb{F}}X2_{\epsilon}$  class file based on the article document class. A BIBT<sub>EX</sub> bibliography style file and a sample bibliography are also provided in order to assist with the formatting of your references.

Commands that differ from or are provided in addition to standard  $L^2T_FX2_{\mathcal{E}}$  are described in this document, which is not a substitute for a  $\mathbb{F}$ F<sub>E</sub>X  $2_{\epsilon}$  tutorial.

The interactnlmsample.tex file can be used as a template for a manuscript by cutting, pasting, inserting and deleting text as appropriate, using the preamble and the LATEX environments provided (e.g. \begin{abstract}, \begin{keywords}).

# 1.1. The Interact class file

The interact class file preserves the standard  $\mathbb{M}\mathbb{R}X$  2<sub> $\varepsilon$ </sub> interface such that any document that can be produced using article.cls can also be produced with minimal alteration using the interact class file as described in this document.

If your article is accepted for publication it will be typeset as the journal requires in Minion Pro and/or Myriad Pro. Since most authors will not have these fonts installed, the page make-up is liable to alter slightly with the change of font. Also, the interact class file produces only single-column format, which is preferred for peer review and will be converted to two-column format by the typesetter if necessary during preparation of the proofs. Please therefore do not try to match the typeset format exactly, but use the standard LATEX fonts instead and ignore details such as slightly long lines of text or

figures/tables not appearing in exact synchronization with their citations in the text: these details will be dealt with by the typesetter. Similarly, it is unnecessary to spend time addressing warnings in the log file – if your .tex file compiles to produce a PDF document that correctly shows how you wish your paper to appear, such warnings will not prevent your source files being imported into the typesetter's program.

## 1.2. Submission of manuscripts prepared using  $\mathbb{F} \mathbb{F}$ X

Manuscripts for possible publication should be submitted to the Editors for review as directed in the journal's Instructions for Authors, and in accordance with any technical instructions provided in the journal's ScholarOne Manuscripts or Editorial Manager site. Your LAT<sub>EX</sub> source file(s), the class file and any graphics files will be required in addition to the final PDF version when final, revised versions of accepted manuscripts are submitted.

Please ensure that any author-defined macros used in your article are gathered together in the preamble of your .tex file, i.e. before the \begin{document} command. Note that if serious problems are encountered in the coding of a document (missing author-defined macros, for example), the typesetter may resort to rekeying it.

### 2. Using the interact class file

For convenience, simply copy the interact.cls file into the same directory as your manuscript files (you do not need to install it in your TEX distribution). In order to use the interact document class, replace the command \documentclass{article} at the beginning of your document with the command \documentclass{interact}.

The following document-class options should not be used with the interact class file:

- 10pt, 11pt, 12pt unavailable;
- $\bullet$  oneside, twoside not necessary, oneside is the default;
- leqno, titlepage should not be used;
- two column should not be used (see Subsection 1.1);
- onecolumn not necessary as it is the default style.

To prepare a manuscript for a journal that is printed in A4 (two column) format, use the largeformat document-class option provided by interact.cls; otherwise the class file produces pages sized for B5 (single column) format by default. The geometry package should not be used to make any further adjustments to the page dimensions.

# 3. Additional features of the interact class file

### 3.1. Title, authors' names and affiliations, abstracts and article types

The title should be generated at the beginning of your article using the **\maketitle** command. In the final version the author name(s) and affiliation(s) must be followed immediately by \maketitle as shown below in order for them to be displayed in your PDF document. To prepare an anonymous version for double-blind peer review, you can put the **\maketitle** between the **\title** and the **\author** in order to hide the author name(s) and affiliation(s) temporarily. Next you should include the abstract if your article has one, enclosed within an abstract environment. The \articletype command is also provided as an optional element which should only be included if your article actually needs it. For example, the titles for this document begin as follows:

```
\articletype{ARTICLE TEMPLATE}
```
\title{Taylor \& Francis \LaTeX\ template for authors (\textsf{Interact} layout + NLM reference style)}

```
\author{
\name{A.~N. Author\textsuperscript{a}\thanks{CONTACT A.~N. Author.
Email: latex.helpdesk@tandf.co.uk} and John Smith\textsuperscript{b}}
\affil{\textsuperscript{a}Taylor \& Francis, 4 Park Square, Milton
Park, Abingdon, UK; \textsuperscript{b}Institut f\"{u}r Informatik,
Albert-Ludwigs-Universit\"{a}t, Freiburg, Germany} }
```
\maketitle

```
\begin{abstract}
```
This template is for authors who are preparing a manuscript for a Taylor \& Francis journal using the \LaTeX\ document preparation system and the \texttt{interact} class file, which is available via selected journals' home pages on the Taylor \& Francis website. \end{abstract}

An additional abstract in another language (preceded by a translation of the article title) may be included within the abstract environment if required.

A graphical abstract may also be included if required. Within the abstract environment you can include the code

\\\resizebox{25pc}{!}{\includegraphics{abstract.eps}}

where the graphical abstract is to appear, where abstract.eps is the name of the file containing the graphic (note that 25pc is the recommended maximum width, expressed in pica, for the graphical abstract in your manuscript).

# 3.2. Abbreviations

A list of abbreviations may be included if required, enclosed within an abbreviations environment, i.e. \begin{abbreviations}... \end{abbreviations}, immediately following the abstract environment.

# 3.3. Keywords

A list of keywords may be included if required, enclosed within a keywords environment, i.e. \begin{keywords}. . . \end{keywords}. Additional keywords in other languages (preceded by a translation of the word 'keywords') may also be included within the keywords environment if required.

# 3.4. Subject classification codes

AMS, JEL or PACS classification codes may be included if required. The interact class file provides an amscode environment, i.e. \begin{amscode}. . . \end{amscode}, a jelcode environment, i.e. \begin{jelcode}. . . \end{jelcode}, and a pacscode environment, i.e. \begin{pacscode}... \end{pacscode} to assist with this.

#### 3.5. Additional footnotes to the title or authors' names

The \thanks command may be used to create additional footnotes to the title or authors' names if required. Footnote symbols for this purpose should be used in the order ∗ (coded as \$^\ast\$), † (\$\dagger\$), ‡ (\$\ddagger\$), § (\$\S\$), ¶ (\$\P\$), k (\$\|\$), †† (\$\dagger\dagger\$), ‡‡ (\$\ddagger\ddagger\$), §§ (\$\S\S\$), ¶¶ (\$\P\P\$).

Note that any footnotes to the main text will automatically be assigned the superscript symbols 1, 2, 3, etc. by the class file. $<sup>1</sup>$ </sup>

## 4. Some guidelines for using the standard features of LATEX

## 4.1. Sections

The Interact layout style allows for five levels of section heading, all of which are provided in the interact class file using the standard LATEX commands \section, \subsection, \subsubsection, \paragraph and \subparagraph. Numbering will be automatically generated for all these headings by default.

# 4.2. Lists

Numbered lists are produced using the enumerate environment, which will number each list item with arabic numerals by default. For example,

- (1) first item
- (2) second item
- (3) third item

was produced by

```
\begin{enumerate}
  \item first item
  \item second item
 \item third item
\end{enumerate}
```
Alternative numbering styles can be achieved by inserting an optional argument in square brackets to each item, e.g.  $\text{item}[(i)]$  first item to create a list numbered with roman numerals at level one.

Bulleted lists are produced using the itemize environment. For example,

- First bulleted item
- Second bulleted item
- Third bulleted item

<sup>1</sup> If preferred, the endnotes package may be used to set the notes at the end of your text, before the bibliography. The symbols will be changed to match the style of the journal if necessary by the typesetter.

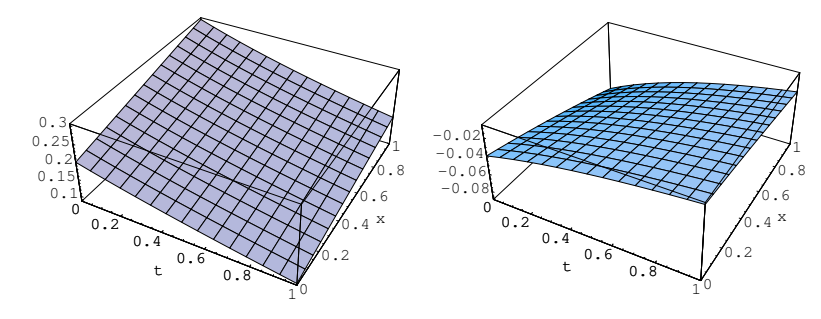

(a) An example of an individual figure sub-caption. (b) A slightly shorter sub-caption.

Figure 1. Example of a two-part figure with individual sub-captions showing that captions are flush left and justified if greater than one line of text.

```
was produced by
```

```
\begin{itemize}
  \item First bulleted item
 \item Second bulleted item
  \item Third bulleted item
\end{itemize}
```
# 4.3. Figures

The interact class file will deal with positioning your figures in the same way as standard LATEX. It should not normally be necessary to use the optional [htb] location specifiers of the figure environment in your manuscript; you may, however, find the [p] placement option or the endfloat package useful if a journal insists on the need to separate figures from the text.

Figure captions appear below the figures themselves, therefore the **\caption** command should appear after the body of the figure. For example, Figure 1 with caption and sub-captions is produced using the following commands:

```
\begin{figure}
\centering
\subfloat[An example of an individual figure sub-caption.]{%
\resizebox*{5cm}{!}{\includegraphics{graph1.eps}}}\hspace{5pt}
\subfloat[A slightly shorter sub-caption.]{%
\resizebox*{5cm}{!}{\includegraphics{graph2.eps}}}
\caption{Example of a two-part figure with individual sub-captions
showing that captions are flush left and justified if greater
than one line of text.} \label{sample-figure}
\end{figure}
```
To ensure that figures are correctly numbered automatically, the \label command should be included just after the \caption command, or in its argument.

The \subfloat command requires subfig.sty, which is called in the preamble of the interactnlmsample.tex file (to allow your choice of an alternative package if preferred) and included in the Interact LATEX bundle for convenience. Please supply any additional figure macros used with your article in the preamble of your .tex file.

|                    | Type           |                       |       |                |                |                |
|--------------------|----------------|-----------------------|-------|----------------|----------------|----------------|
| Class              | One            | Two                   | Three | Four           | Five           | Six            |
| Alpha <sup>a</sup> | A1             | A <sub>2</sub>        | A3    | A4             | A5             | A6             |
| Beta               | B <sub>2</sub> | <b>B</b> <sub>2</sub> | B3    | B4             | <b>B5</b>      | B <sub>6</sub> |
| Gamma              | C2             | C2                    | CЗ    | C <sub>4</sub> | C <sub>5</sub> | C6             |

Table 1. Example of a table showing that its caption is as wide as the table itself and justified.

<sup>a</sup>This footnote shows how to include footnotes to a table if required.

The source files of any figures will be required when the final, revised version of a manuscript is submitted. Authors should ensure that these are suitable (in terms of lettering size, etc.) for the reductions they envisage.

The epstopdf package can be used to incorporate encapsulated PostScript (.eps) illustrations when using PDFLATEX, etc. Please provide the original .eps source files rather than the generated PDF images of those illustrations for production purposes.

### 4.4. Tables

The interact class file will deal with positioning your tables in the same way as standard LATEX. It should not normally be necessary to use the optional [htb] location specifiers of the table environment in your manuscript; you may, however, find the [p] placement option or the endfloat package useful if a journal insists on the need to separate tables from the text.

The tabular environment can be used as shown to create tables with single horizontal rules at the head, foot and elsewhere as appropriate. The captions appear above the tables in the Interact style, therefore the \tbl command should be used before the body of the table. For example, Table 1 is produced using the following commands:

#### \begin{table}

```
\tbl{Example of a table showing that its caption is as wide as
the table itself and justified.}
{\begin{tabular}{lcccccc} \toprule
& \multicolumn{2}{l}{Type} \\ \cmidrule{2-7}
Class & One & Two & Three & Four & Five & Six \\ \midrule
Alpha\textsuperscript{a} & A1 & A2 & A3 & A4 & A5 & A6 \\
Beta & B2 & B2 & B3 & B4 & B5 & B6 \\
Gamma & C2 & C2 & C3 & C4 & C5 & C6 \\ \bottomrule
\end{tabular}}
\tabnote{\textsuperscript{a}This footnote shows how to include
footnotes to a table if required.}
\label{sample-table}
\end{table}
```
To ensure that tables are correctly numbered automatically, the \label command should be included just before \end{table}.

The \toprule, \midrule, \bottomrule and \cmidrule commands are those used by booktabs.sty, which is called by the interact class file and included in the Interact LATEX bundle for convenience. Tables produced using the standard commands of the tabular environment are also compatible with the interact class file.

# 4.5. Landscape pages

If a figure or table is too wide to fit the page it will need to be rotated, along with its caption, through 90◦ anticlockwise. Landscape figures and tables can be produced using the rotating package, which is called by the interact class file. The following commands (for example) can be used to produce such pages.

```
\setcounter{figure}{1}
\begin{sidewaysfigure}
\centerline{\epsfbox{figname.eps}}
\caption{Example landscape figure caption.}
\label{landfig}
\end{sidewaysfigure}
\setcounter{table}{1}
\begin{sidewaystable}
\tbl{Example landscape table caption.}
  {\begin{tabular}{@{}llllcll}
    .
    .
    .
  \end{tabular}}\label{landtab}
\end{sidewaystable}
```
Before any such float environment, use the \setcounter command as above to fix the numbering of the caption (the value of the counter being the number given to the preceding figure or table). Subsequent captions will then be automatically renumbered accordingly. The \epsfbox command requires epsfig.sty, which is called by the interact class file and is also included in the Interact LAT<sub>E</sub>X bundle for convenience.

Note that if the endfloat package is used, one or both of the commands

# \DeclareDelayedFloatFlavor{sidewaysfigure}{figure} \DeclareDelayedFloatFlavor{sidewaystable}{table}

will need to be included in the preamble of your .tex file, after the **endfloat** package is loaded, in order to process any landscape figures and/or tables correctly.

# 4.6. Theorem-like structures

A predefined proof environment is provided by the amsthm package (which is called by the interact class file), as follows:

**Proof.** More recent algorithms for solving the semidefinite programming relaxation are particularly efficient, because they explore the structure of the MAX-CUT problem.

 $\Box$ 

This was produced by simply typing:

```
\begin{proof}
More recent algorithms for solving the semidefinite programming
relaxation are particularly efficient, because they explore the
structure of the MAX-CUT problem.
\end{proof}
```
Other theorem-like environments (theorem, definition, remark, etc.) need to be defined as required, e.g. using \newtheorem{theorem}{Theorem} in the preamble of your .tex file (see the preamble of interactnlmsample.tex for more examples). You can define the numbering scheme for these structures however suits your article best. Please note that the format of the text in these environments may be changed if necessary to match the style of individual journals by the typesetter during preparation of the proofs.

## 4.7. Mathematics

#### 4.7.1. Displayed mathematics

The interact class file will set displayed mathematical formulas centred on the page without equation numbers if you use the displaymath environment or the equivalent  $\setminus$ [... $\setminus$ ] construction. For example, the equation

$$
\hat{\theta}_{w_i} = \hat{\theta}(s(t, \mathcal{U}_{w_i}))
$$

was typeset using the commands

```
\sqrt{ }\hat{\theta}_{w_i} = \hat{\theta}(s(t, \mathcal{U}_{w_i}))\setminus]
```
For those of your equations that you wish to be automatically numbered sequentially throughout the text for future reference, use the equation environment, e.g.

$$
\hat{\theta}_{w_i} = \hat{\theta}(s(t, \mathcal{U}_{w_i})) \tag{1}
$$

was typeset using the commands

```
\begin{equation}
\hat{\theta}_{w_i} = \hat{\theta}(s(t, \mathcal{U}_{w_i}))\end{equation}
```
Part numbers for sets of equations may be generated using the subequations environment, e.g.

$$
\varepsilon \rho w_{tt}(s,t) = N[w_s(s,t), w_{st}(s,t)]_s,
$$
\n(2a)

$$
w_{tt}(1,t) + N[w_s(1,t), w_{st}(1,t)] = 0,
$$
\n(2b)

which was typeset using the commands

```
\begin{subequations} \label{subeqnexample}
\begin{equation}
    \varphi \ \frac{tt}{s,t} = N[w_{s}(s,t),w_{st}(s,t)]_{s},\label{subeqnparta}
\end{equation}
\begin{equation}
    w_{tt}(1,t)+N[w_{s}(1,t),w_{st}(1,t)] = 0, \ \ \ldots {st}(1,t)}
\end{equation}
\end{subequations}
```
This is made possible by the amsmath package, which is called by the class file. If you put a \label just after the \begin{subequations} command, references can be made to the collection of equations, i.e.  $(2)$  in the example above. Or, as the example also shows, you can label and refer to each equation individually – i.e.  $(2a)'$  and  $(2b)'$ .

Displayed mathematics should be given end-of-line punctuation appropriate to the running text sentence of which it forms a part, if required.

#### 4.7.2. Math fonts

4.7.2.1. Superscripts and subscripts. Superscripts and subscripts will automatically come out in the correct size in a math environment (i.e. enclosed within  $\langle \ldots \rangle$ ) or  $\mathcal{F}$ ...\$ commands in running text, or within  $\langle$ [...\] or the equation environment for displayed equations). Sub/superscripts that are physical variables should be italic, whereas those that are labels should be roman (e.g.  $C_p$ ,  $T_{\text{eff}}$ ). If the subscripts or superscripts need to be other than italic, they must be coded individually.

4.7.2.2. Upright Greek characters and the upright partial derivative sign. Upright lowercase Greek characters can be obtained by inserting the letter 'u' in the control code for the character, e.g.  $\umu$  and  $\upmu$  produce  $\mu$  (used, for example, in the symbol for the unit microns –  $\mu$ m) and  $\pi$  (the ratio of the circumference of a circle to its diameter). Similarly, the control code for the upright partial derivative ∂ is \upartial. Bold lowercase as well as uppercase Greek characters can be obtained by  ${\bf \Omega},$  for example, which gives  $\gamma$ , and  ${\bf \Gamma},$  which gives Γ.

#### Acknowledgement(s)

An unnumbered section, e.g.  $\sec t$  and  $\csc t$  and  $\csc t$  and  $\csc t$  and  $\csc t$  and  $\csc t$ etc. if required and included in the non-anonymous version before any Notes or References.

#### Disclosure statement

An unnumbered section, e.g. \section\*{Disclosure statement}, may be used to declare any potential conflict of interest and included in the non-anonymous version before any Notes or References, after any Acknowledgements and before any Funding information.

#### Funding

An unnumbered section, e.g.  $\text{Funding},$  may be used for grant details, etc. if required and included in the non-anonymous version before any Notes or References.

#### Notes on contributor(s)

An unnumbered section, e.g. \section\*{Notes on contributors}, may be included in the non-anonymous version if required. A photograph may be added if requested.

# Nomenclature/Notation

An unnumbered section, e.g. \section\*{Nomenclature} (or \section\*{Notation}), may be included if required, before any Notes or References.

### Notes

An unnumbered 'Notes' section may be included before the References (if using the endnotes package, use the command \theendnotes where the notes are to appear, instead of creating a \section\*).

# 5. References

#### 5.1. References cited in the text

References should be cited in accordance with US National Library of Medicine (NLM) style. References are cited in the text by a number in square brackets (e.g.  $[1], [2,4,10],$  $[11–15]$ , not  $[11]–[15]$ , in the order in which they first appear. For further details on this reference style, see the Instructions for Authors on the Taylor & Francis website.

Each bibliographic entry has a key, which is assigned by the author and is used to refer to that entry in the text. In this document, the key Jen05 in the citation form \cite{Jen05} produces '[1]', and the keys {Sch02,Wen95} in the citation form \cite{Sch02,Wen95} produce '[2,3]'. The citation for a range of bibliographic entries (e.g.  $(4-13)$ ) will automatically be produced by \cite{Sha78,AG98,Smi75,Men05,DCK03,Hor98,Ant03,Zha05,Rog05,SRW05}. Optional notes may be included at the beginning and/or end of a citation by the use of square brackets, e.g. \cite[cf.][]{Gau05} produces '[cf. 14]', \cite[p.356]{BGC04} produces ' $[15, p.356]$ ', and  $\cte[see][p.73-77]$  {PI51} produces ' $[see 16, p.73-77]$ '.

## 5.2. The list of references

References should be listed at the end of the main text in the order in which they are first cited in the text. The following list shows some sample references prepared in the Taylor & Francis NLM style.

## References

- [1] Jenkins PF. Making sense of the chest x-ray: a hands-on guide. New York (NY): Oxford University Press; 2005.
- [2] Schott J, Priest J. Leading antenatal classes: a practical guide. 2nd ed. Boston (MA): Books for Midwives; 2002.
- [3] Wenger NK, Sivarajan Froelicher E, Smith LK, et al. Cardiac rehabilitation. Rockville (MD): Agency for Health Care Policy and Research (US); 1995.
- [4] Shakelford RT. Surgery of the alimentary tract. Philadelphia (PA): W.B. Saunders; 1978. Chapter 2, Esophagoscopy; p. 29–40.
- [5] Ambudkar SV, Gottesman MM, editors. ABC transporters: biomedical, cellular, and molecular aspects. San Diego (CA): Academic Press; 1998. (Methods in enzymology; vol. 292).
- [6] Smith CE. The significance of mosquito longevity and blood-feeding behaviour in the dynamics of arbovirus infections. Med Biol. 1975;53:288–294.
- [7] Meneton P, Jeunemaitre X, de Wardener HE, et al. Links between dietary salt intake, renal salt handling, blood pressure, and cardiovascular diseases. Physiol Rev. 2005 Apr;85:679– 715.
- [8] Dostorovsky JO, Carr DB, Koltzenburg M, editors. Proceedings of the 10th World Congress on Pain; 2002 Aug 17–22; San Diego, CA. Seattle: IASP Press; c2003.
- [9] Horrobin DF, Lampinskas P. The commercial development of food plants used as medicines. In: Prendergast HD, Etkin NL, Harris DR, et al., editors. Plants for food and medicine. Proceedings of the Joint Conference of the Society for Economic Botany and the International Society for Ethnopharmacology; 1996 Jul 1–6; London. Kew (UK): Royal Botanic Gardens; 1998. p. 75–81.
- [10] Antani S, Long LR, Thoma GR, et al. Anatomical shape representation in spine x-ray images. Paper presented at: VIIP 2003. Proceedings of the 3rd IASTED International Conference on Visualization, Imaging and Image Processing; 2003 Sep 8–10; Benalmadena, Spain.
- [11] Zhao C. Development of nanoelectrospray and application to protein research and drug discovery [dissertation]. Buffalo (NY): State University of New York at Buffalo; 2005.
- [12] Roguskie JM. The role of Pseudomonas aeruginosa 1244 pilin glycan in virulence [master's thesis]. [Pittsburgh (PA)]: Duquesne University; 2005.
- [13] Savage E, Ramsay M, White J, et al. Mumps outbreaks across England and Wales in 2004: Observational study. BMJ. 2005;330(7500):1119–1120 [cited 2005 May 31]; Available from: http://bmj.bmjjournals.com/cgi/reprint/330/7500/1119.
- [14] Gaul G. When geography influences treament options. Washington Post (Maryland Ed.). 2005 Jul 24;Sect. A:12 (col. 1).
- [15] Berrino F, Gatta G, Crosignani P. [Case-control evaluation of screening efficacy]. Epidemiol Prev. 2004 Nov–Dec;28:354–359. Italian.
- [16] Piaget J, Inhelder B. La genèse de l'idée de hasard chez l'enfant [The origin of the idea of chance in the child]. Paris: Presses Universitaires de France; 1951.

## This was produced by typing:

#### \begin{thebibliography}{99}

\bibitem{Jen05}%1

Jenkins~PF. Making sense of the chest x-ray: a hands-on guide. New York (NY): Oxford University Press; 2005.

\bibitem{Sch02}%2

```
Schott~J, Priest~J. Leading antenatal classes: a practical guide. 2nd
 ed. Boston (MA): Books for Midwives; 2002.
```
\bibitem{Wen95}%3

Wenger~NK, Sivarajan~Froelicher~E, Smith~LK, et~al. Cardiac rehabilitation. Rockville (MD): Agency for Health Care Policy and Research (US); 1995.

\bibitem{Sha78}%4

```
Shakelford~RT. Surgery of the alimentary tract. Philadelphia (PA):
W.B. Saunders; 1978. Chapter 2, Esophagoscopy; p. 29--40.
```
\bibitem{AG98}%5 Ambudkar~SV, Gottesman~MM, editors. {ABC} transporters: biomedical,

cellular, and molecular aspects. San Diego (CA): Academic Press; 1998. (Methods in enzymology; vol. 292). \bibitem{Smi75}%6 Smith~CE. The significance of mosquito longevity and blood-feeding behaviour in the dynamics of arbovirus infections. Med Biol. 1975;53:288--294. \bibitem{Men05}%7 Meneton~P, Jeunemaitre~X, de~Wardener~HE, et~al. Links between dietary salt intake, renal salt handling, blood pressure, and cardiovascular diseases. Physiol Rev. 2005 Apr;85:679--715. \bibitem{DCK03}%8 Dostorovsky~JO, Carr~DB, Koltzenburg~M, editors. Proceedings of the 10th World Congress on Pain; 2002 Aug~17--22; San Diego, CA. Seattle: IASP Press; c2003. \bibitem{Hor98}%9 Horrobin~DF, Lampinskas~P. The commercial development of food plants used as medicines. In: Prendergast~HD, Etkin~NL, Harris~DR, et~al., editors. Plants for food and medicine. Proceedings of the Joint Conference of the Society for Economic Botany and the International Society for Ethnopharmacology; 1996 Jul~1--6; London. Kew (UK): Royal Botanic Gardens; 1998. p. 75--81. \bibitem{Ant03}%10 Antani~S, Long~LR, Thoma~GR, et~al. Anatomical shape representation in spine x-ray images. Paper presented at: VIIP 2003. Proceedings of the 3rd IASTED International Conference on Visualization, Imaging and Image Processing; 2003 Sep~8--10; Benalmadena, Spain. \bibitem{Zha05}%11 Zhao~C. Development of nanoelectrospray and application to protein research and drug discovery [dissertation]. Buffalo (NY): State University of New York at Buffalo; 2005. \bibitem{Rog05}%12 Roguskie~JM. The role of \emph{Pseudomonas aeruginosa} 1244 pilin glycan in virulence [master's thesis]. [Pittsburgh (PA)]: Duquesne University; 2005. \bibitem{SRW05}%13 Savage~E, Ramsay~M, White~J, et~al. Mumps outbreaks across England and Wales in 2004: Observational study. BMJ. 2005;330(7500):1119--1120 [cited 2005 May 31]; Available from: http://bmj.bmjjournals.com/cgi/reprint/330/7500/1119. \bibitem{Gau05}%14

Gaul~G. When geography influences treament options. Washington Post

(Maryland Ed.). 2005 Jul<sup>~</sup>24; Sect.~A:12 (col.~1). \bibitem{BGC04}%15

Berrino~F, Gatta~G, Crosignani~P. [Case-control evaluation of screening efficacy]. Epidemiol Prev. 2004 Nov--Dec;28:354--359. Italian.

```
\bibitem{PI51}%16
Piaget~J, Inhelder~B. La gen{\'e}se de l'id{\'e}e de hasard chez
 l'enfant [The origin of the idea of chance in the child]. Paris:
 Presses Universitaires de France; 1951.
```
\end{thebibliography}

Each entry takes the form:

\bibitem{key}%n Bibliography entry

where 'key' is the tag that is to be used as an argument for the  $\cite{}$  commands in the text of the article and 'Bibliography entry' is the material that is to appear in the list of references, suitably formatted. The commands

```
\usepackage[numbers,sort&compress]{natbib}
\bibpunct[, ]{[}{]}{,}{n}{,}{,}
\renewcommand\bibfont{\fontsize{10}{12}\selectfont}
\makeatletter
\def\NAT@def@citea{\def\@citea{\NAT@separator}}
\makeatother
```
need to be included in the preamble of your .tex file in order to generate the citations and bibliography as described above.

Instead of typing the bibliography by hand, you may prefer to create the list of references using a BIBT<sub>EX</sub> database. The **tfnlm** bst file needs to be in your working folder or an appropriate directory, and the lines

\bibliographystyle{tfnlm} \bibliography{interactnlmsample}

included where the list of references is to appear, where tfnlm.bst is the name of the BibTEX bibliography style file for Taylor & Francis' NLM reference style and interactnlmsample.bib is the bibliographic database included with the Interact-NLM LATEX bundle (to be replaced with the name of your own .bib file). LATEX/BIBTEX will extract from your .bib file only those references that are cited in your .tex file and list them in the References section.

Please include a copy of your .bib file and/or the final generated .bbl file among your source files if your .tex file does not contain a reference list in a thebibliography environment.

# 6. Appendices

Any appendices should be placed after the list of references, beginning with the command \appendix followed by the command \section for each appendix title, e.g.

\appendix

\section{This is the title of the first appendix} \section{This is the title of the second appendix}

produces:

#### Appendix A. This is the title of the first appendix

#### Appendix B. This is the title of the second appendix

Subsections, equations, figures, tables, etc. within appendices will then be automatically numbered as appropriate. Some theorem-like environments may need to have their counters reset manually (e.g. if they are not numbered within sections in the main text). You can achieve this by using \numberwithin{remark}{section} (for example) just after the \appendix command.

Note that if the endfloat package is used on a document containing any appendices, the \processdelayedfloats command must be included immediately before the \appendix command in order to ensure that the floats belonging to the main body of the text are numbered as such.

#### Appendix A. Troubleshooting

Authors may occasionally encounter problems with the preparation of a manuscript using LATEX. The appropriate action to take will depend on the nature of the problem:

- (i) If the problem is with LATEX itself, rather than with the actual macros, please consult an appropriate  $\mathbb{M}\boxtimes\Sigma_\varepsilon$  manual for initial advice. If the solution cannot be found, or if you suspect that the problem does lie with the macros, then please contact Taylor & Francis for assistance (latex.helpdesk@tandf.co.uk), clearly stating the title of the journal to which you are submitting.
- (ii) Problems with page make-up (e.g. occasional overlong lines of text; figures or tables appearing out of order): please do not try to fix these using 'hard' page make-up commands – the typesetter will deal with such problems. (You may, if you wish, draw attention to particular problems when submitting the final version of your manuscript.)
- (iii) If a required font is not available on your system, allow TEX to substitute the font and specify which font is required in a covering letter accompanying your files.

#### Appendix B. Obtaining the template and class file

#### B.1. Via the Taylor & Francis website

This article template and the interact class file may be obtained via the 'Instructions for Authors' pages of selected Taylor & Francis journals.

Please note that the class file calls up the open-source LATEX packages booktabs.sty, epsfig.sty and rotating.sty, which will, for convenience, unpack with the downloaded template and class file. The template calls for natbib.sty and subfig.sty, which are also supplied for convenience.

# B.2. Via e-mail

This article template, the interact class file and the associated open-source LATEX packages are also available via e-mail. Requests should be addressed to latex.helpdesk@tandf.co.uk, clearly stating for which journal you require the template and class file.